**ЗАТВЕРДЖЕНО** бізнесу та сфери обслуговування бизнести 2023 р.,

освіти / Протокол № 05  $\n **Travoli**$ 

> ХАНДА ЛИДА \_\_\_\_\_\_\_\_\_\_\_ Галина ТАРАСЮК

# **РОБОЧА ПРОГРАМА НАВЧАЛЬНОЇ ДИСЦИПЛІНИ «ЦИФРОВІЗАЦІЯ ДОКУМЕНТООБОРОТУ ТА ЕЛЕКТРОННИЙ ОФІС»**

бізнесу та обслугоеув

для здобувачів вищої освіти освітнього ступеня «бакалавр» спеціальності 241 «Готельно-ресторанна справа» освітньо-професійна програма «Готельно-ресторанна справа» факультет бізнесу та сфери обслуговування кафедра туризму та готельно-ресторанної справи

> Схвалено на засіданні кафедри фінансів та цифрової економіки 28 серпня 2023 р., протокол № 09

Завідувач кафедри

\_\_\_\_\_\_\_\_\_\_ Наталія ВИГОВСЬКА

Гарант освітньо-професійної програми \_\_\_\_\_\_\_\_\_\_ Альона КЛИМЧУК

 $P^2$  , and the contract of the contract of the contract of the contract of the contract of the contract of the contract of the contract of the contract of the contract of the contract of the contract of the contract of t п кафедри финанси

Житомир<br>2023–2024 н.р.

## **1. Опис навчальної дисципліни**

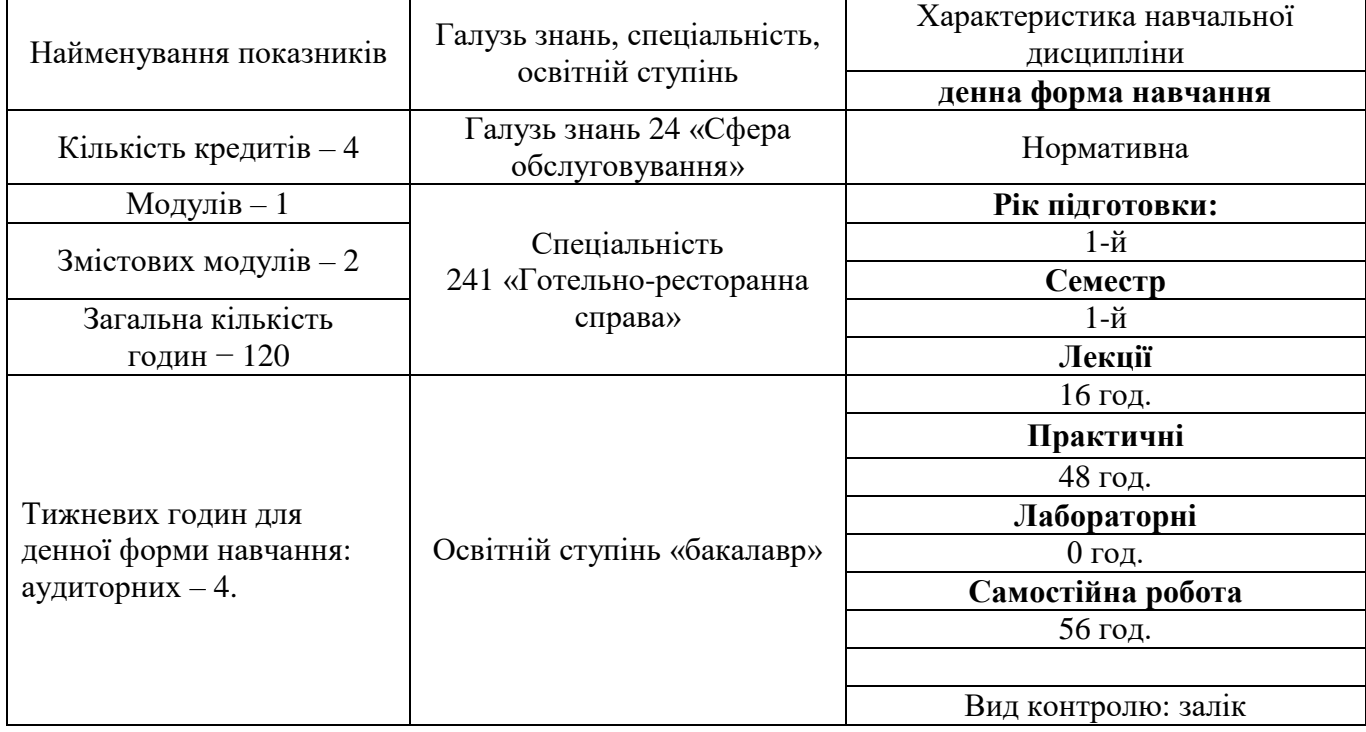

Співвідношення кількості годин аудиторних занять до самостійної та індивідуальної роботи становить:

для денної форми навчання – 53,0 % аудиторних занять / 47,0 % самостійної та індивідуальної роботи.

.

#### **2. Мета та завдання навчальної дисципліни**

**Мета** навчальної дисципліни «Цифровізація документообороту та електронний офіс» полягає у набутті компетенцій в галузі побудови і функціонування цифрових технологій і хмарних сервісів та можливостей їх використання в економіці та управлінні підприємством.

Головними **завданнями** навчальної дисципліни є:

– формування компетентності в галузі використання можливостей сучасних засобів цифрових технологій;

– навчання студентів застосовувати засоби цифрових технологій у професійній діяльності економіста;

– формування навиків роботи з практичними інструментами - програмними комплексами та інформаційними ресурсами;

– знайомство з правовими аспектами електронного документообороту, включаючи електронний підпис та електронну архівацію.

Зміст навчальної дисципліни спрямований на формування наступних **компетентностей**, визначених стандартом вищої освіти зі спеціальності 241 «Готельно-ресторанна справа»:

ЗК 03. Здатність вчитися і оволодівати сучасними знаннями.

**ЗК4.** Навички використання інформаційних і комунікаційних технологій.

ЗК 10. Здатність застосовувати знання у практичних ситуаціях.

 СК 04. Здатність формувати та реалізовувати ефективні зовнішні та внутрішні комунікації на підприємствах сфери гостинності, навички взаємодії.

Отримані знання з навчальної дисципліни стануть складовими наступних **результатів навчання** за спеціальністю 241 «Готельно-ресторанна справа» :

ПРН 11. Застосовувати сучасні інформаційні технології для організації роботи закладів готельного та ресторанного господарства.

 ПРН 18. Презентувати власні проекти і розробки, аргументувати свої пропозиції щодо розвитку бізнесу.

*Екземпляр № 1 Арк 17 / 4*

## **Змістовий модуль 1. Застосування хмарних додатків для офісних завдань**

## **Тема 1. Основи роботи на сайті університету, на «Освітньому порталі» та в «Електронному кабінеті студента»**

Сайт університету. Профіль користувача сайту.

Пошук курсів на освітньому порталі.

Електронний кабінет студента.

Електронний архів та електронний каталог.

## **Тема 2. Робота з поштовим сервісом Google (Gmail)**

Створення облікового запису Google. Налаштування параметрів конфіденційності особи.

Налаштування робочої області поштового сервісу Gmail.

Відправка листа. Відтермінована (запланована) відправка листа.

## **Тема 3. Робота з календарем Google (Google Calendar)**

Подія в календарі. Планування подій. Створення подій.

Створення розкладу занять в календарі.

Встановлення мобільного додатку Google Calendar. Налаштування віджету календаря.

### **Тема 4. Робота з сервісом для відеотелефонного зв'язку Google Meet**

Додання відеоконференції Google Meet за допомогою календаря. Опис до відеоконференції.

Робота з вкладеними файлами під час відеоконференції.

### **Тема 5. Робота з документами Google (Google Docs)**

Створення документу за допомогою сервісу Google Docs. Оформлення тексту в документі Google.

Використання спеціальних символів в тексті документу Google.

### **Тема 6. Робота з таблицями Google (Google Sheets)**

Створення таблиці за допомогою сервісу Google Sheets. Оформлення тексту таблиці в Google Sheets.

### **Тема 7. Робота з таблицями Google (продовження)**

Налаштування автоматичних розрахунків показників в таблиці Google.

Створення взаємозв'язку між таблицями Google.

Аналіз фінансово-економічного стану діяльності підприємства за допомогою

## **Тема 8. Робота з формами Google (Google Forms)**

Створення форми Google.

Використання різних типів питань в формі.

Створення форми запрошення на відвідання бізнес-події.

### **Тема 9. Робота з нотатками Google (Google Keep)**

Створення нотаток за допомогою сервісу Google Keep. Налаштування нотаток Google.

Додавання міток до нотаток.

Надання доступу до нотаток іншим користувачам.

### **Тема 10. Національний тест з цифрової грамотності (Цифрограм)**

Платформа «Дія. Цифрова освіта».

Рамка цифрових компетентностей для громадян України.

Види тестів для визначення рівня цифрової грамотності різних цільових груп населення.

#### **Тема 11. Робота з таблицями Google (продовження)**

Розрахунок ключових економічних показників господарського стану підприємства в таблиці Google.

Поглиблення взаємозалежності між даними таблиць Google.

### **Тема 12. Робота з презентаціями Google**

Створення презентації Google.

Тема для презентації. Заголовок презентації.

Макет слайду презентації Google.

### **Тема 13. Робота з сервісом для створення блогу Google Blogger**

Створення блогу за допомогою сервісу Google Blogger. Особливості обрання url-адреси для блогу.

Обрання теми для блогу з переліку стандартних тем. Робота з ключовими блоками сайту-блогу.

Налаштування блогу.

### **Тема 14. Робота на освітньому порталі університету (продовження)**

Особливості роботи в модульному середовищі. Авторизація користувача в модульному середовищі.

Робота з файлами на веб-сторінці Освітнього порталу університету. Прикріплення файлів через форму здачі контрольних завдань.

## **Змістовий модуль 2. Сучасні інструменти оптимізації бізнес-процесів: чат-боти та соціальні мережі**

## **Тема 15. Створення тестів за допомогою сервісу Google Forms**

Конструктор створення нової форми.

Створення текстів за допомогою форми Google. Налаштування параметрів тестів.

Ключ опитування.

## **Тема 16. Створення бізнес-акаунту в Instagram**

Створення нового облікового запису в Instagram.

Налаштування облікового запису як бізнес-акаунту. Професійний обліковий запис. Вибір категорії діяльності для професійного облікового запису.

Розкриття публічної інформації в бізнес-акаунті.

Пов'язання бізнес-акаунту з Facebook.

## **Тема 17. Створення повідомлення про товар або послугу в Instagram**

Додавання основної світлини для професійного акаунту.

Підготовка фото для створення повідомлення про товар (або послугу) в Instagram.

Створення тексту повідомлення про товар (або послугу) в Instagram. Обов'язкові елементи супроводжувального повідомлення.

Використання хештегів в дописі.

## **Тема 18. Використання інтерактивної онлайн-дошки Google Jamboard в організації роботи проектної групи**

Створення інтерактивної дошки Google Jamboard. Формування проектної команди для спільної роботи. Вибір лідера проектної команди для координації роботи членів команди.

Робота з фреймами. Додавання нового фрейму на інтерактивну онлайн-дошку Google.

Налаштування фону фрейму.

## **Тема 19. Виконання кейсу «Організація і проведення наради із застосуванням хмарних сервісів Google»**

Виконання кейсу з організації і проведення наради із застосуванням хмарних сервісів. Планування наради в календарі Google.

Забезпечення візуального супроводу за допомогою сервісу Google Slides. Проведення відеоконференції з презентацією.

Створення можливості спільного формулювання порядку денного та ключових завдань за допомогою Google Notes.

**Ф-19.05- 05.01/**

## **Тема 20. Робота з сервісом для створення сайтів Google Sites**

Створення сайту Google. Вибір тематики для сайту.

Конструктор сайту. Робота з модулями на сайті.

Організація виведення контенту на сайті Google.

## **Тема 21. Створення тіла чат-бота в додатку Telegram**

Основи роботи з платформами BotFather та Manybot в комп'ютерному додатку Telegram.

Налаштування чат-боту Telegram. Підготовка вітального повідомлення чатбота.

Редагування назви бота. Додавання опису та картинки чат-бота.

## **Тема 22. Створення команд і меню чат-бота в додатку Telegram**

Створення команд чат-бота.

Планування ланцюга повідомлень команд бота. Додавання питань в ланцюг повідомлення чат-бота.

Створення меню для команди чат-бота.

## **Тема 23. Налаштування головного меню, часового пояса та автопостингу для бота в Telegram**

Додавання нових пунктів меню чат-бота. Розташування пунктів меню чат-бота.

Налаштування часового поясу для чат-бота. Налаштування параметру «Автопостинг».

Додавання RSS-стрічки. Моніторинг підписників чат-бота.

## **Тема 24. Створення багаторівневого меню для бота в Telegram**

Просунуте налаштування головного меню чат-бота.

Однорівневе та багаторівневе меню чат-бота Telegram.

Перенесення окремих пунктів меню в межах загального меню.

## **Тема 25. Побудова лінії тренду в Google Sheets**

Розрахунок прогнозних значень показників за допомогою таблиці Google. Функція FORECAST (ПРЕДСКАЗ).

Візуалізація отриманих даних за допомогою діаграми.

Лінійна діаграма. Редагування лінійної діаграми.

## **Тема 26. Налаштування інструменту Google Analytics та його інтеграція з Google Sites**

Інструмент Google Analytics та його налаштування. Створення облікового запису Google Analytics.

Використання Google Analytics для цілей компанії.

Ідентифікатор Google Analytics для відстеження. Прив'язка сайту до облікового запису Google Analytics.

Інформація про відвідування сайту Google з вкладки «У реальному часі» в інструменті Google Analytics.

## **Тема 27. Створення вихідних даних для побудови динамічної (зведеної) таблиці в Microsoft Excel**

Побудова таблиці Google з вихідними даними.

Планування економічно доцільних елементів таблиці Google.

## **Тема 28. Трансформування звичайної таблиці Microsoft Excel в динамічну (зведену) таблицю**

Робота з командою «Форматувати як таблицю».

Створення зведеної (динамічної) таблиці. Список полів зведеної (динамічної) таблиці.

Використання гістограм для наглядного відображення чисел в зведеній (динамічній) таблиці.

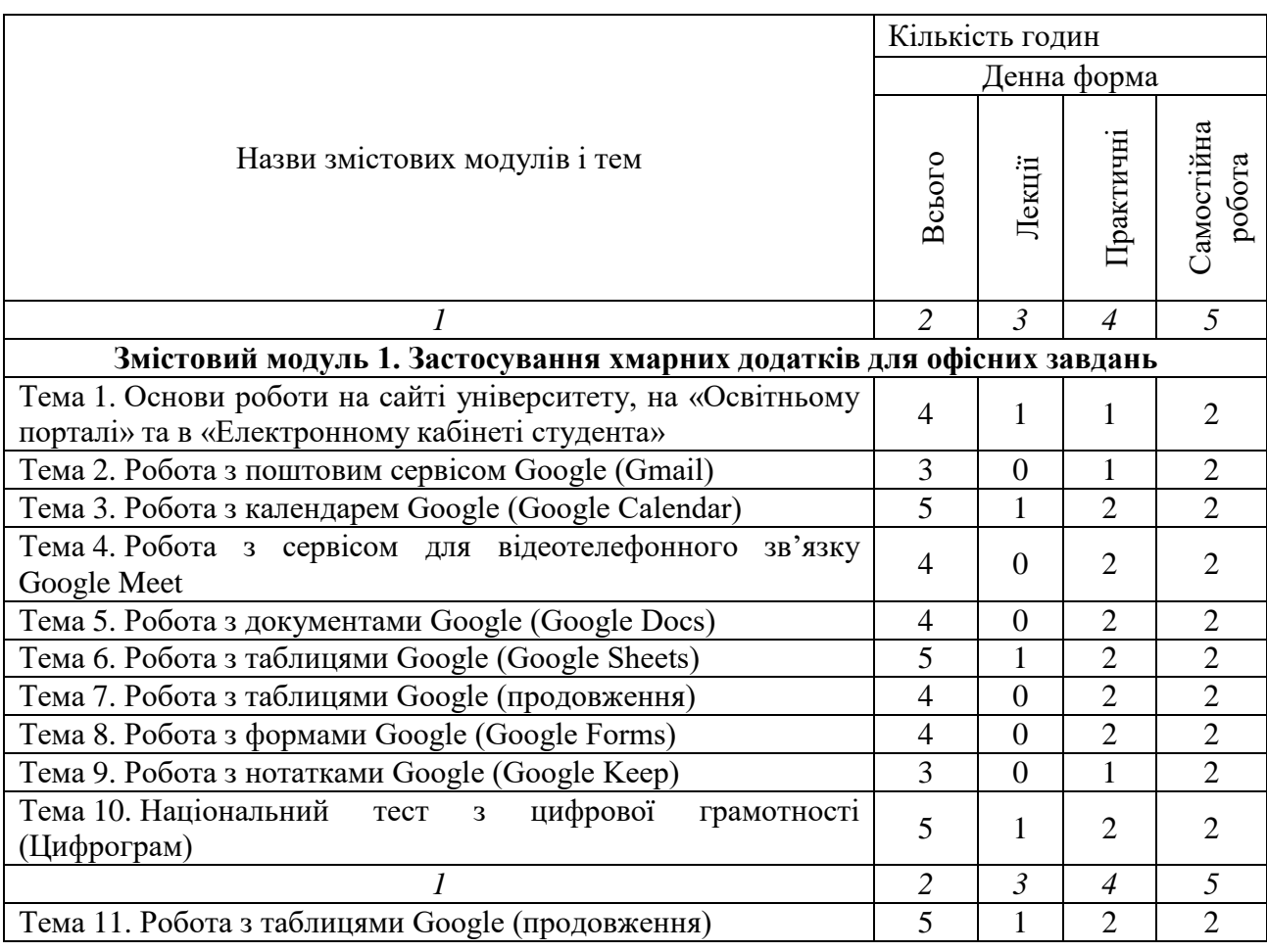

## **4. Структура (тематичний план) навчальної дисципліни**

#### МІНІСТЕРСТВО ОСВІТИ І НАУКИ УКРАЇНИ **ДЕРЖАВНИЙ УНІВЕРСИТЕТ «ЖИТОМИРСЬКА ПОЛІТЕХНІКА» Система управління якістю відповідає ДСТУ ISO 9001:2015**

**Ф-19.05- 05.01/** 241**.00.1/Б/ ОК14-2023** *Екземпляр № 1 Арк 17 / 9*

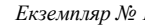

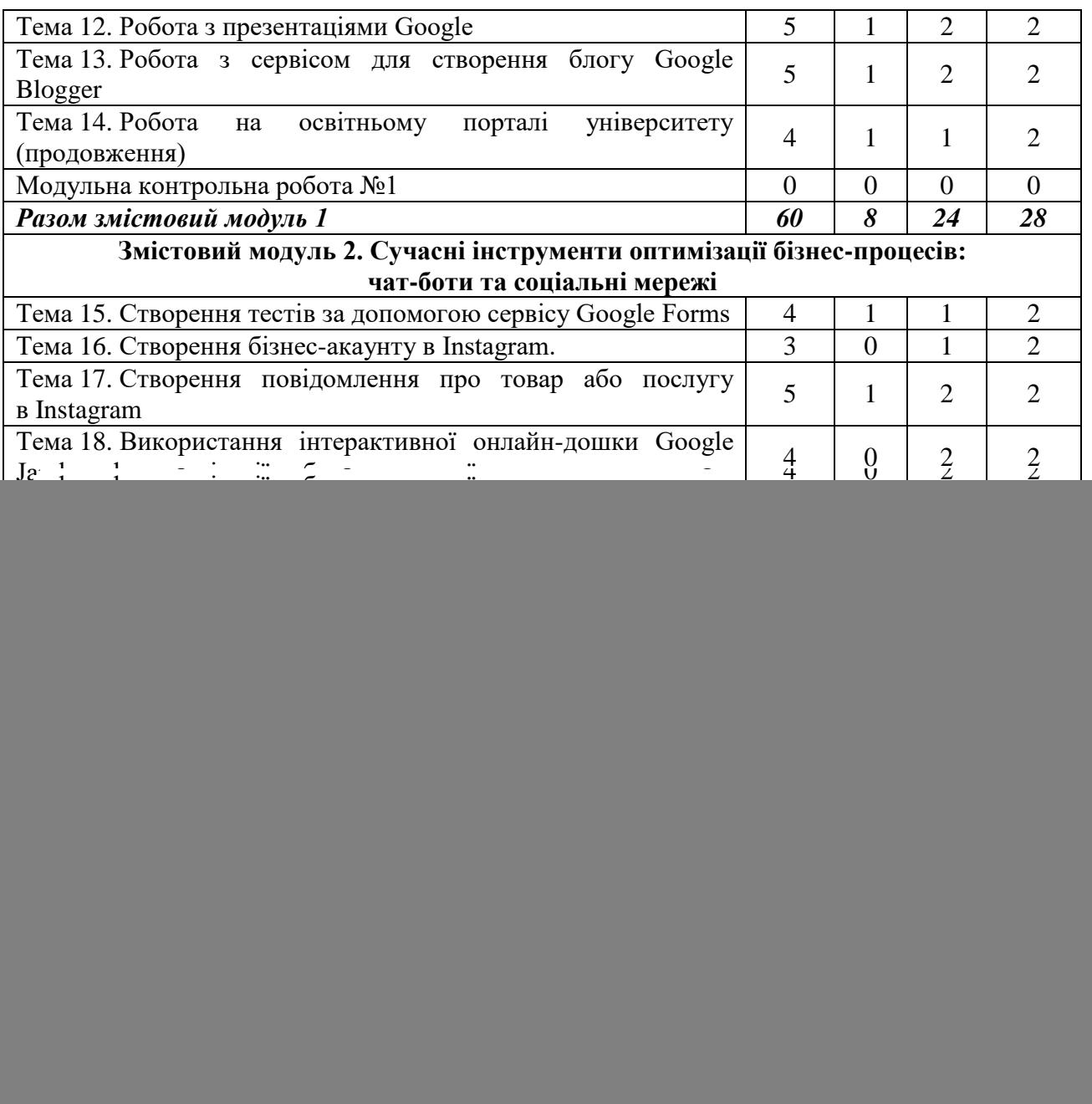

# **5. Теми практичних занять**

![](_page_8_Picture_470.jpeg)

#### МІНІСТЕРСТВО ОСВІТИ І НАУКИ УКРАЇНИ **ДЕРЖАВНИЙ УНІВЕРСИТЕТ «ЖИТОМИРСЬКА ПОЛІТЕХНІКА» Система управління якістю відповідає ДСТУ ISO 9001:2015** *Екземпляр № 1 Арк 17 / 10*

![](_page_9_Picture_399.jpeg)

## **6. Завдання для самостійної роботи**

## **Тема 1. Основи роботи на сайті університету, на «Освітньому порталі» та в «Електронному кабінеті студента»**

- 1. Ознайомитися з основами роботи на сайті Житомирської політехніки.
- 2. Ознайомитися з основами роботи на «Освітньому порталі».
- 3. Ознайомитися з основами роботи в «Електронному кабінеті студента».

## **Тема 2. Робота з поштовим сервісом Google (Gmail)**

1. Ознайомитися з основами роботи з поштовим сервісом Gmail.

2. Створити навальний обліковий запис Google.

3. Відправити запланований лист з навчальної електронної адреси.

## **Тема 3. Робота з календарем Google (Google Calendar)**

1. Ознайомитися з основами роботи з календарем Google.

2. Створити навчальний розклад на 1 і 2-й тиждень за допомогою календаря Google.

3. Вивести створений навчальний розклад за допомогою віджету календаря Google.

## **Тема 4. Робота з сервісом для відеотелефонного зв'язку Google Meet**

1. Запланувати відеоконференцію в Google Meet.

2. Використати календар Google для планування відеоконференції.

3. Створити навчальні матеріали і прикріпити до події в календарі Google.

## **Тема 5. Робота з документами Google (Google Docs)**

1. Створити документ Google на тему навчального курсу.

2. Оформити документ Google згідно з вимогами до науково-публіцистичних документів.

## **Тема 6. Робота з таблицями Google (Google Sheets)**

1. Створити першу таблицю Google з показниками виробничого потенціалу підприємства.

2. Автоматизувати розрахунок всіх можливих показників в таблиці Google.

## **Тема 7. Робота з таблицями Google (продовження)**

1. Створити другу таблицю Google з показниками стану господарської діяльності підприємства.

2. Оформити таблицю за такими ж вимогами, що й першу таблицю Google.

## **Тема 8. Робота з формами Google (Google Forms)**

1. Створити анкету учасника заходу (події, івенту) за допомогою форми Google.

2. Використати різні типи модулів відповідей в анкеті.

## **Тема 9. Робота з нотатками Google (Google Keep)**

1. Створити кілька нотаток із завдань щоденного розпорядку.

2. Сформувати перелік ключових міток для нотаток Google.

## **Тема 10. Національний тест з цифрової грамотності (Цифрограм)**

1. Пройти тест з цифрової грамотності (Цифрограм).

2. Написати відгук про Цифрограм.

**Ф-19.05-**

## **Тема 11. Робота з таблицями Google (продовження)**

1. Створити третю таблицю Google з показниками ефективності використання ресурсів на підприємстві.

2. Зв'язати всі три таблиці Google шляхом використання їх даних в розрахунках.

## **Тема 12. Робота з презентаціями Google**

1. Створити презентацію про використання цифрових інструментів в різних видах економічної діяльності.

2. Підготувати доповідь до презентації Google і виступи під час заняття.

## **Тема 13. Робота з сервісом для створення блогу Google Blogger**

1. Створити власний блог Google.

2. Наповнити блог контентом.

## **Тема 14. Робота на освітньому порталі університету (продовження)**

1. Заповнити бланк CV даними про особисті та професійні здобутки відповідно до наданого зразку.

2. Відправити через форму подання виконаного контрольного завдання заповнений бланк CV на перевірку викладачеві.

### **Тема 15. Створення тестів за допомогою сервісу Google Forms**

1. Сформувати 10 запитання зі сфери цифровізації документообороту та електронного офісу.

2. Використовуючи підготовлені запитання, створити тести за допомогою сервісу Google Forms.

## **Тема 16. Створення бізнес-акаунту в Instagram**

1. Створити професійний акаунт магазину в Instagram.

2. Обмежити цільову аудиторію магазину в Instagram за країною і віковими параметрами.

## **Тема 17. Створення повідомлення про товар або послугу в Instagram**

1. Створити 3 дописи про товар або послугу.

2. Створити 3 «сторіс» про відкриття магазину.

## **Тема 18. Використання інтерактивної онлайн-дошки Google Jamboard в організації роботи проектної групи**

1. Сформувати проектну команду з 5 учасників та 1 лідера.

2. Створити 10 фреймів на онлайн-дошці Google Jamboard.

## **Тема 19. Виконання кейсу «Організація і проведення наради із застосуванням хмарних сервісів Google»**

1. Продумати схему проведення наради в онлайн-форматі.

2. Визначити, які хмарні сервіси і на яких етапах проведення наради будуть застосовані.

## **Тема 20. Робота з сервісом для створення сайтів Google Sites**

1. Створити власний сайт Google.

2. Наповнити сайт контентом.

## **Тема 21. Створення тіла чат-бота в додатку Telegram**

1. Встановити додаток Telegram.

2. Створити чат-бот в Telegram, використовуючи платформи BotFather і ManyBot.

3. Додати опис, світлину та привітальну частину в чат-бот.

## **Тема 22. Створення команд і меню чат-бота в додатку Telegram**

1. Створити мінімум 6 команд для чат-бота Telegram.

2. Створити пункти меню для 6 команд чат-бота.

## **Тема 23. Налаштування головного меню, часового пояса та автопостингу для бота в Telegram**

1. Визначити позиції для пунктів меню чат-бота.

2. Налаштувати часовий пояс та інші параметри чат-бота.

3. Налаштувати автопостинг для бота з Instagram, YouTube та Pinterest та інших соціальних мереж.

## **Тема 24. Створення багаторівневого меню для бота в Telegram**

1. Перемістити окремі пункти меню для утворення багаторівневого меню чатбота.

2. Поширити готовий чат-бот в соціальних мережах для збільшення чисельності підписників.

## **Тема 25. Побудова лінії тренду в Google Sheets**

1. Створити таблицю Google з вихідними даними.

2. Застосувати функцію FORECAST для визначення прогнозних значень показника.

3. Побудувати лінію тренда.

## **Тема 26. Налаштування інструменту Google Analytics та його інтеграція з Google Sites**

1. Створити новий обліковий запис Google Analytics.

2. Підключити створений раніше сайт Google до облікового запису Google Analytics.

## **Тема 27. Створення вихідних даних для побудови динамічної (зведеної) таблиці в Microsoft Excel**

1. Розробити показники для характеристики діяльності підприємства за рік (замовники; менеджер, який оформив замовлення; товар, який замовили; сума замовлення та ін.).

2. Створити таблицю Google з даними про продажі (обсяг наданих послуг) за рік (не менше 90 рядків).

## **Тема 28. Трансформування звичайної таблиці Microsoft Excel в динамічну (зведену) таблицю**

1. Перевести таблицю з даними у динамічну.

2. Представити зміну значень показників у зведеній таблиці за допомогою гістограм.

## **7. Індивідуальні завдання**

Індивідуальні завдання студент виконує за темами змістових модулів відповідно до навчальної програми курсу шляхом демонстрації презентацій, робочих сайтів, блогів, чат-ботів та ін.

### **8. Методи навчання**

Методи навчання – взаємодія між викладачем і студентами, під час якої відбувається передача та засвоєння знань, умінь і навичок від викладача до студента, а також самостійної та індивідуальної роботи студента. При проведенні визначених планом видів занять використовуються такі методи:

1. Під час викладення навчального матеріалу:

– словесні (бесіда, пояснення, розповідь, інструктаж);

– наочні (ілюстрування, демонстрування, самостійне спостереження) із застосуванням інформаційних технологій (PowerPoint-презентація);

– практичні (вправи, практичні роботи, тестування).

2. За організаційним характером навчання:

– методи організації та здійснення навчально-пізнавальної діяльності;

– методи стимулювання і мотивації навчально-пізнавальної діяльності;

– методи контролю та самоконтролю у навчанні;

– бінарні (поєднання теоретичного, наочного, практичного) методи навчання.

3. За логікою сприймання та засвоєння навчального матеріалу: індуктивнодедукційні, репродуктивні, прагматичні, дослідницькі, проблемні тощо.

4. За мірою управління навчальною діяльністю: під керівництвом викладача;

самостійна робота студентів з електронним навчальним курсом, виконання навчальних проєктів.

Використовуються дистанційні методи навчання. Дистанційні технології навчання передбачають здійснення взаємодії між учасниками освітнього процесу як асинхронно, так і синхронно у часі. Асинхронний режим – взаємодія між суб'єктами освітнього процесу, під час якої учасники взаємодіють між собою із затримкою у часі, застосовуючи при цьому електронну пошту, форуми, соціальні мережі, вебресурси університету тощо. Синхронний режим – взаємодія між суб'єктами освітнього процесу, під час якої всі учасники одночасно перебувають у вебсередовищі дистанційного навчання (чат, аудіо-, відеоконференція, соціальні мережі тощо).

Основною організаційною формою наведених вище методів навчання є лекція та семінарські (практичні) заняття. Передбачено, що заняття повноцінно реалізують мету студентоцентрованого навчання – активізувати пізнавально-творчу діяльність студентів, організувати суб'єктно-суб'єктну взаємодію. Тому під час їх проведення використовуються елементи і прийоми: рефлексії, дискусії, навчального тренінгу, колаборативного навчання, медіаосвіти тощо. Це лекції-бесіди, презентації проєктів, заняття з елементами рольових ігор і ситуативних вправ, навчального тренінгу.

## **9. Методи контролю**

Оцінювання результатів навчання здобувачів вищої освіти здійснюється у формі поточного, модульного, підсумкового контролю.

**Поточний контроль** – це оцінювання засвоєння здобувачем вищої освіти навчального матеріалу під час проведення аудиторних занять, при виконанні індивідуальної і самостійної роботи. Може проводитися у формі усного опитування, виконання письмового завдання, комп'ютерного або письмового тестування, виступів на семінарських та практичних заняттях, у формі колоквіуму.

**Модульний контроль** – це оцінювання якості засвоєння навчального матеріалу змістових модулів, який проводиться у формі модульної контрольної роботи. Підсумковий контроль здійснюється безпосередньо після завершення вивчення навчальної дисципліни.

В університеті використовується кредитно-модульна система організації освітнього процесу, що передбачає рейтингову систему оцінювання знань здобувачів вищої освіти. В основу системи оцінювання навчальної дисципліни покладено поточний та модульний контроль результатів навчання і принцип накопичення зароблених студентом балів, які переводяться у національну шкалу та шкалу ЄКТС.

На останньому занятті з навчальної дисципліни оприлюднюються результати поточної успішності за 100-бальною, за національною та за шкалою ЄКТС. Здобувач вищої освіти має право обрати підсумкову атестацію з навчальної дисципліни за результатами або поточної успішності, або тестування. У випадку обрання

![](_page_15_Picture_338.jpeg)

здобувачем вищої освіти складання заліку у формі тестування, результати поточної успішності не враховуються. У разі згоди здобувача вищої освіти з оцінкою поточної успішності, вона є остаточною і вноситься у залікову книжку студента (індивідуальний навчальний план) та у відомість обліку успішності здобувачів вищої освіти. У разі незгоди здобувача вищої освіти з результатами поточної успішності, оцінка не вноситься у відомість обліку успішності здобувачів вищої освіти і підсумкова атестація здобувача вищої освіти з навчальної дисципліни здійснюється тільки за результатами підсумкового контролю у формі тестування.

Модульний контроль. Модульний контроль здійснюється у формі 2 контрольних робіт (максимальна оцінка – 8 балів) за окремими частинами дисципліни (модулями). За відсутності студента на контрольному заході без поважних причин модуль вважається не опанованим. Перескладання модулів здійснюється у терміни визначені викладачем. Результати модульного контролю доводяться до відома студентів. Максимальна кількість балів за семестр дорівнює 100 балам.

#### **10. Розподіл балів**

![](_page_15_Picture_339.jpeg)

*Примітка:* Т1, Т2 ... Т8 – теми змістових модулів; М1, М2 − змістові модулі.

### **Шкала оцінювання**

![](_page_15_Picture_340.jpeg)

### **11. Рекомендована література**

### *Основна література*

1. Комп'ютерні технології в діловодстві : навч. посібн. / [О.В. Шпортько, О.В. Попчук, Л.В. Шпортько та ін.] ; за ред. О.В. Шпортька. 2-е вид., переробл. і допов. Рівне: РДГУ, 2013. 100 с.

2. Косинський В.І., Швець О.Ф. Сучасні інформаційні технології : навч. посібн. К. : Знання, 2012. 319 с.

3. Матвієнко О., Цивін М. Основи організації електронного документообігу: навч. посібн. К. : Центр учбової літератури, 2008. 112 с.

4. Ткачук В.О., Шиманська К.В. Хмарні сервіси в бізнесі : практикум: навч. посібн. [Електронне видання]*.* Житомир : Державний університет «Житомирська політехніка», 2021. 195 с.

### *Допоміжна література*

1. Захарченко Н.В., Маслій Н.Д., Мамуненко М.С. Вплив електронного документообігу на ефективність діяльності підприємства. *Молодий вчений*. 2017. № 5 (45). С. 582–587.

2. Когут Ю.І. Цифрова трансформація економіки та проблеми кібербезпеки : практич. посібн. К. : Консалтингова компанія «СІДКОН», 2021. 368 с.

3. Копняк К.В. Електронний документообіг : опорний конспект лекцій. Вінниця: КНТЕУ, 2018. 63 с.

4. Ткачук В.О., Обіход С.В., Зіміна Н.П. Цифровізація бізнес-процесів підприємства в умовах переходу в діджитал-середовище. *Інфраструктура ринку*: електрон. фахов. наук.-практ. журнал. 2020. Вип. 47. С. 116–122.

## *Інформаційні ресурси в Інтернеті*

1. Веб-портал Дія: Державні послуги онлайн [Електронний ресурс]. – Режим доступу: [https://diia.gov.ua.](https://diia.gov.ua/)

2. Офіційний портал Міністерства цифрової трансформації України. [Електронний ресурс]. – Режим доступу: [https://www.e.gov.ua/ua/about.](https://www.e.gov.ua/ua/about)

3. Україна 2030Е – країна з розвинутою цифровою економікою [Електронний ресурс]. – Режим доступу: [https://strategy.uifuture.org/kraina-z-rozvinutoyu](https://strategy.uifuture.org/kraina-z-rozvinutoyu-cifrovoyuekonomikoyu.html)[cifrovoyuekonomikoyu.html.](https://strategy.uifuture.org/kraina-z-rozvinutoyu-cifrovoyuekonomikoyu.html)